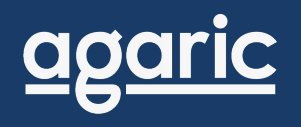

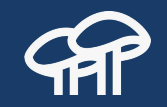

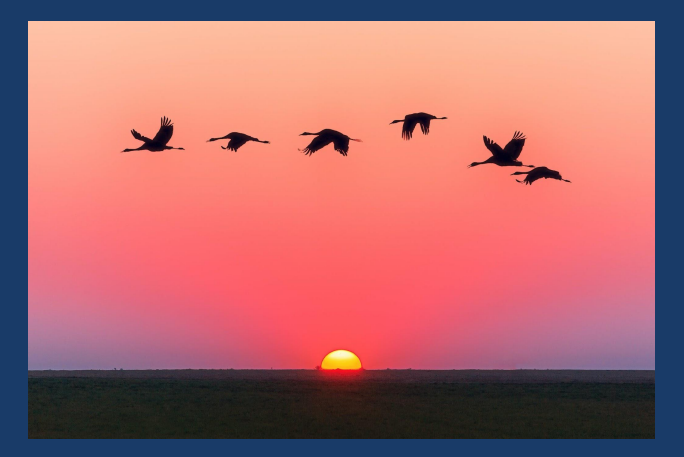

## **Introduction to Drupal 9 migrations** Agaric.coop online webinars

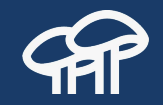

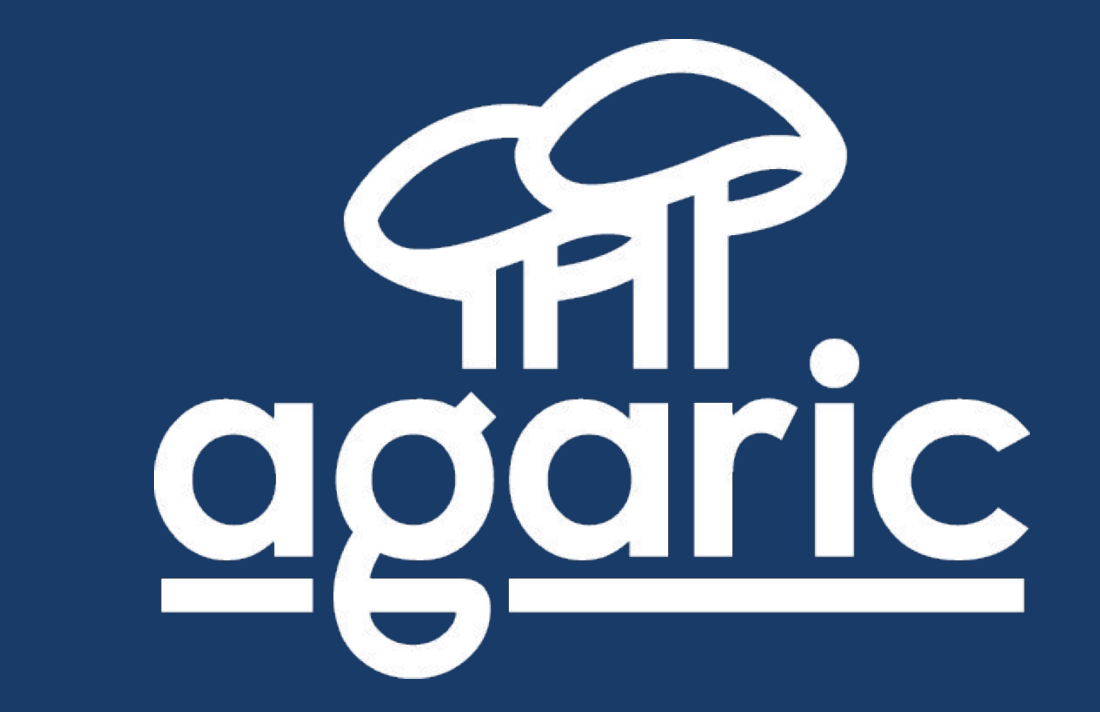

#### **USA | Nicaragua | México | Germany**

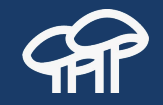

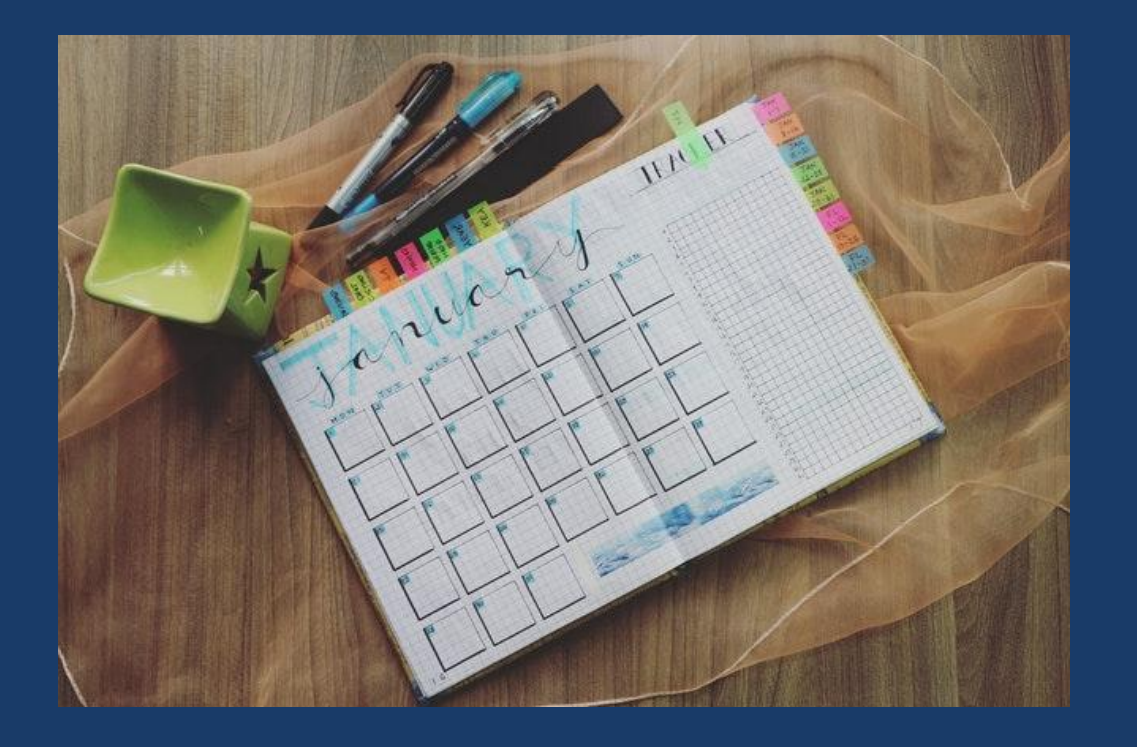

<https://agaric.coop/31-days-drupal-migrations>

## **Upcoming Full-day Trainings**

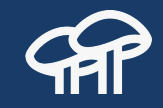

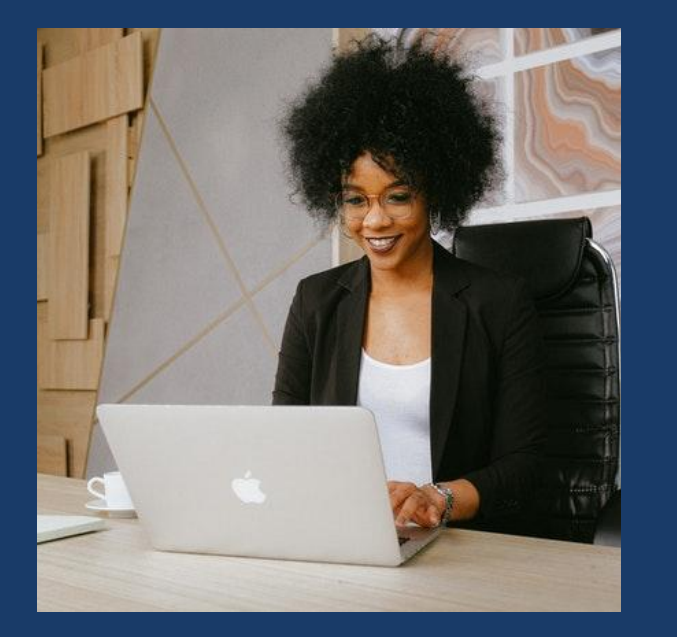

● July 13 - Getting started with Drupal 9 ● July 21 - Drupal 8/9 content migrations ● July 23 - Upgrading to Drupal 8/9 using the Migrate API

<https://agaric.coop/training>

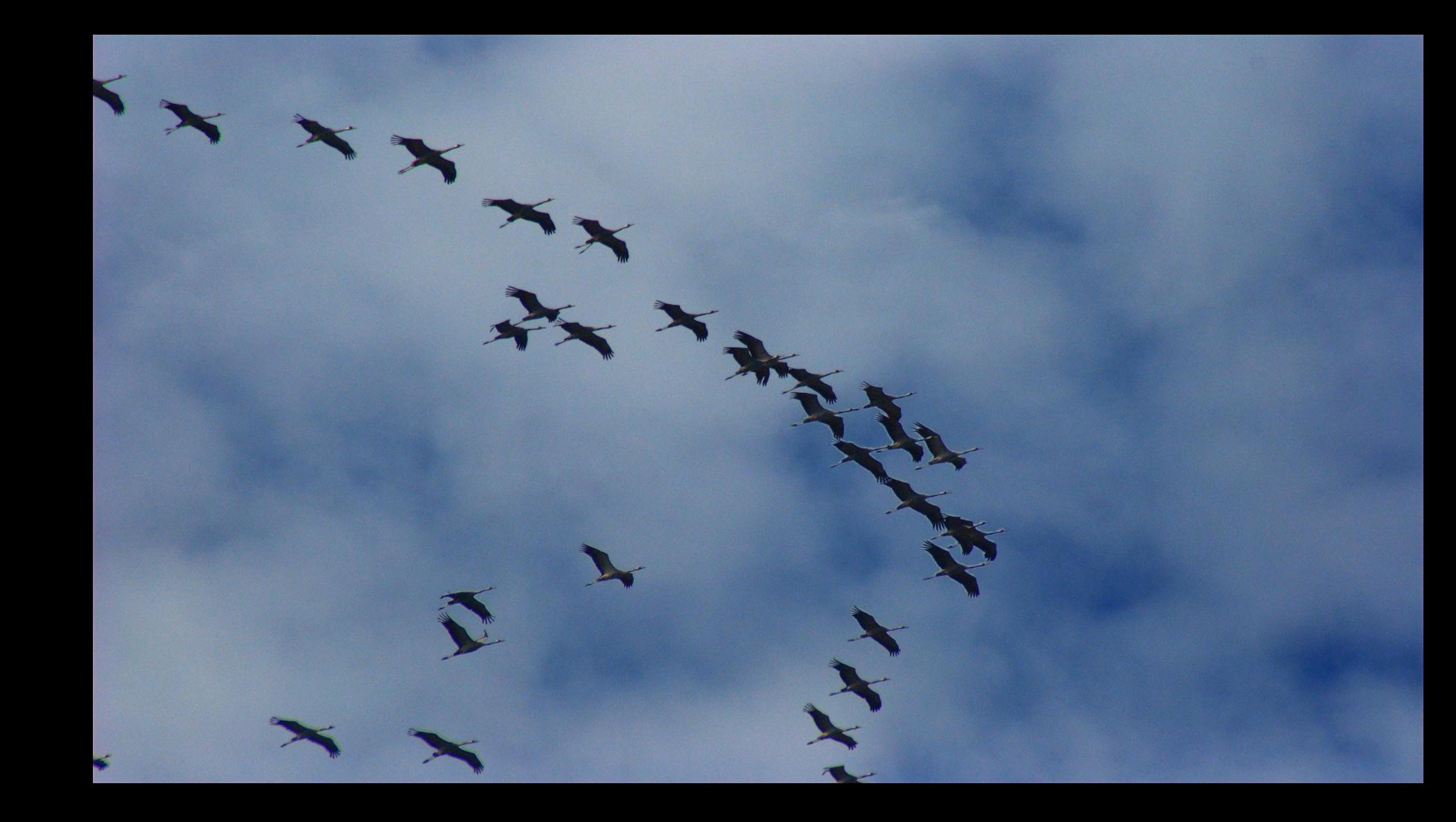

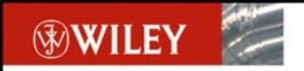

**The Data Warehouse ETL Toolkit** 

**Practical Techniques** for Extracting, Cleaning. Conforming, and **Delivering Data** 

**Ralph Kimball** Joe Caserta

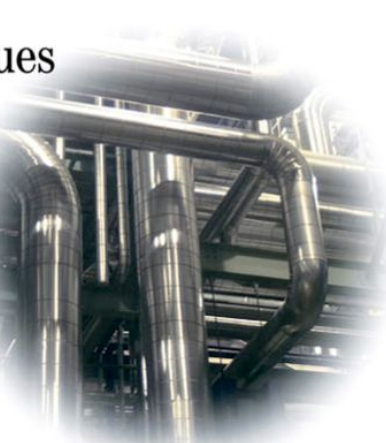

TIMELY. PRACTICAL. RELIABLE.

#### **Extract** Transform Load

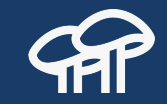

## **Extract (Source plugin)**

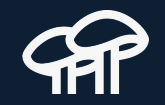

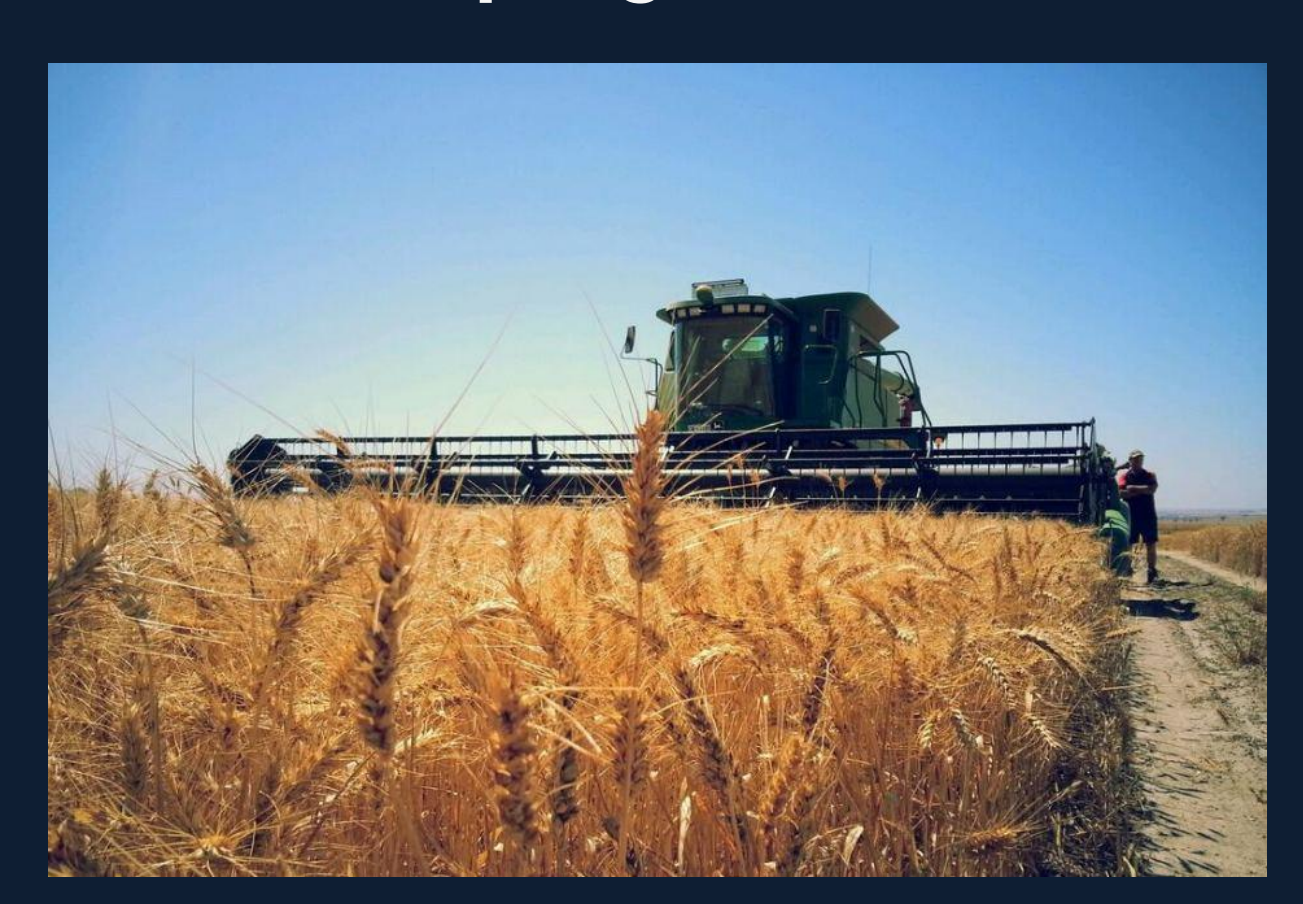

## **Transform (Process plugin)**

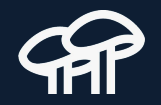

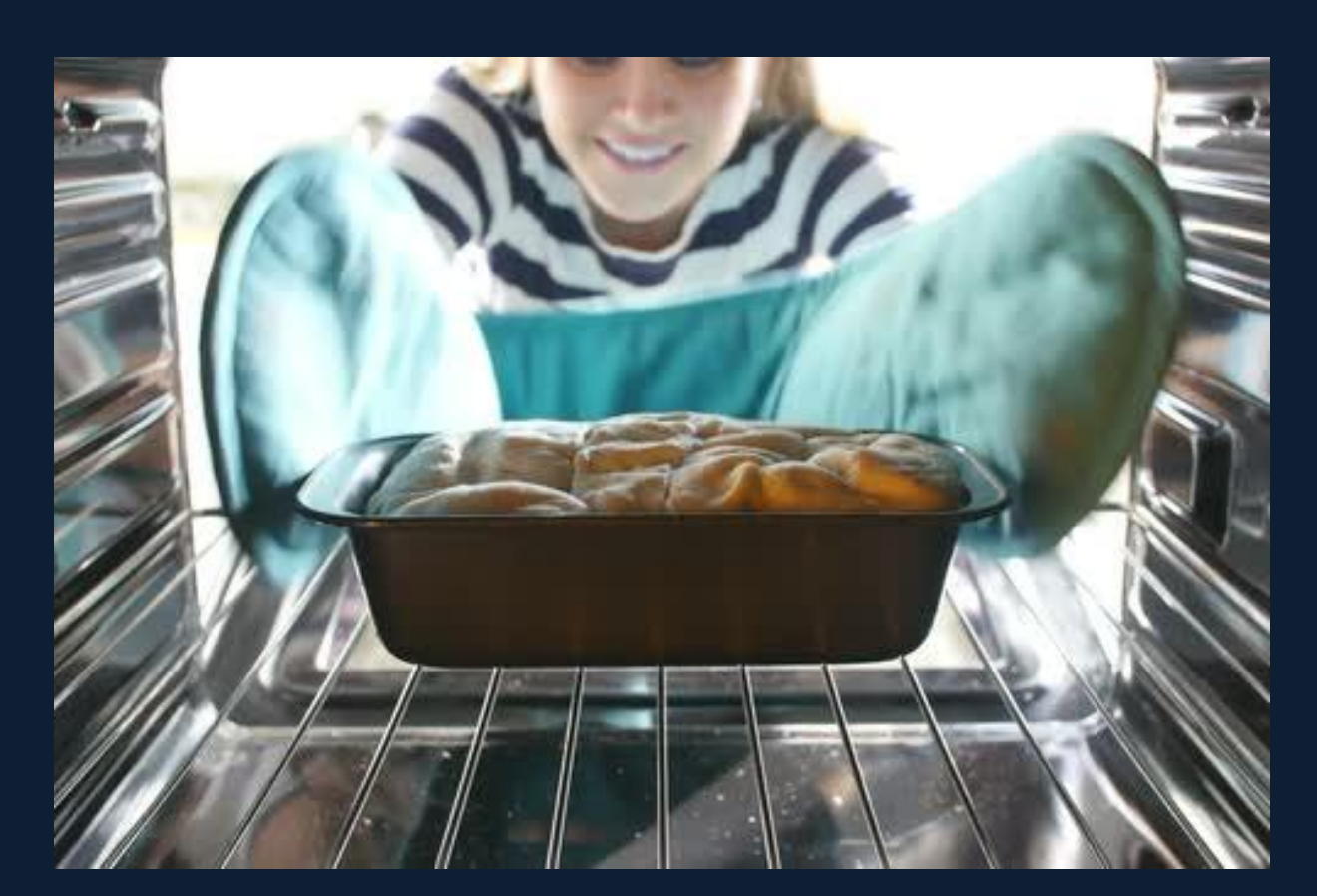

## **Load (Destination plugin)**

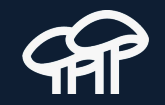

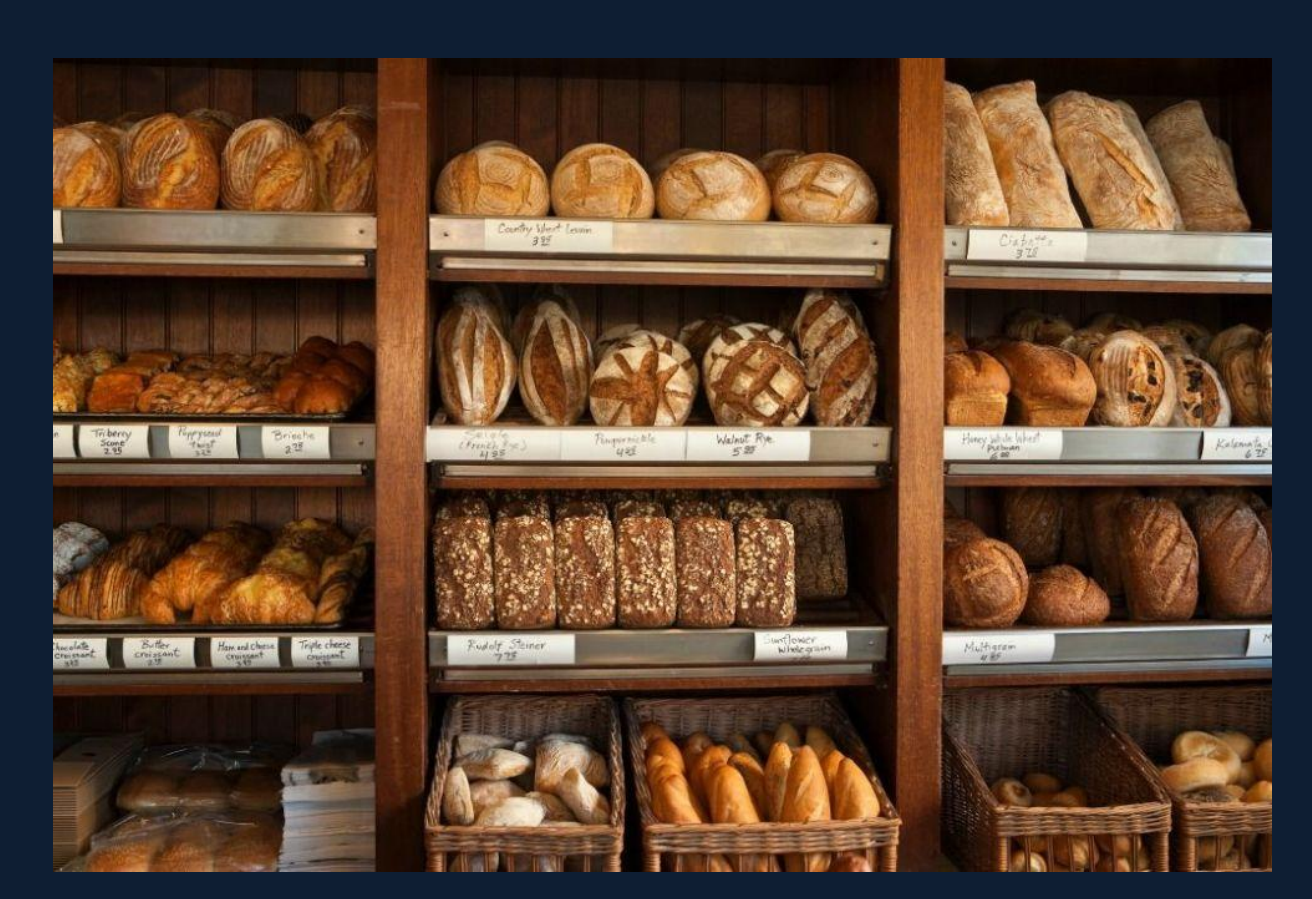

## **MY FIRST MIGRATION**

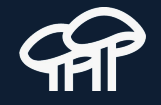

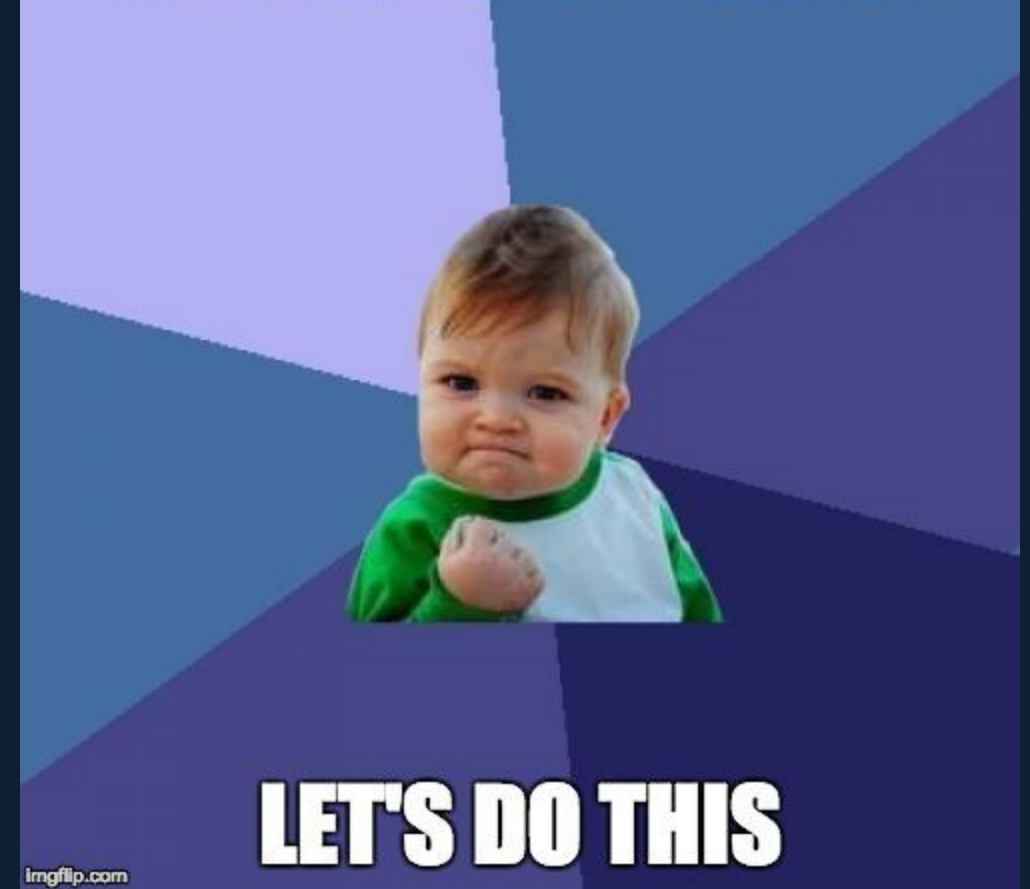

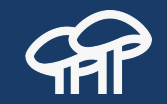

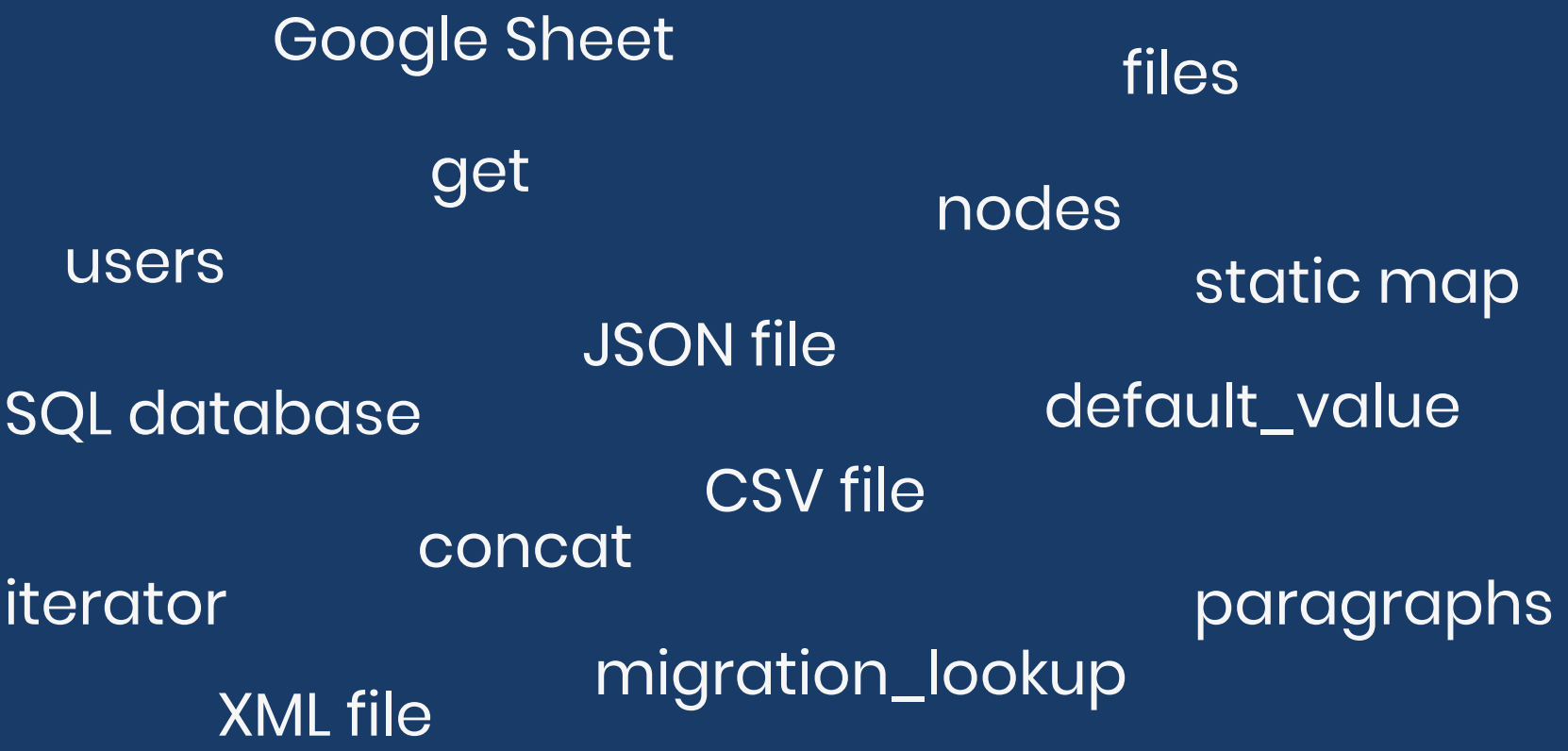

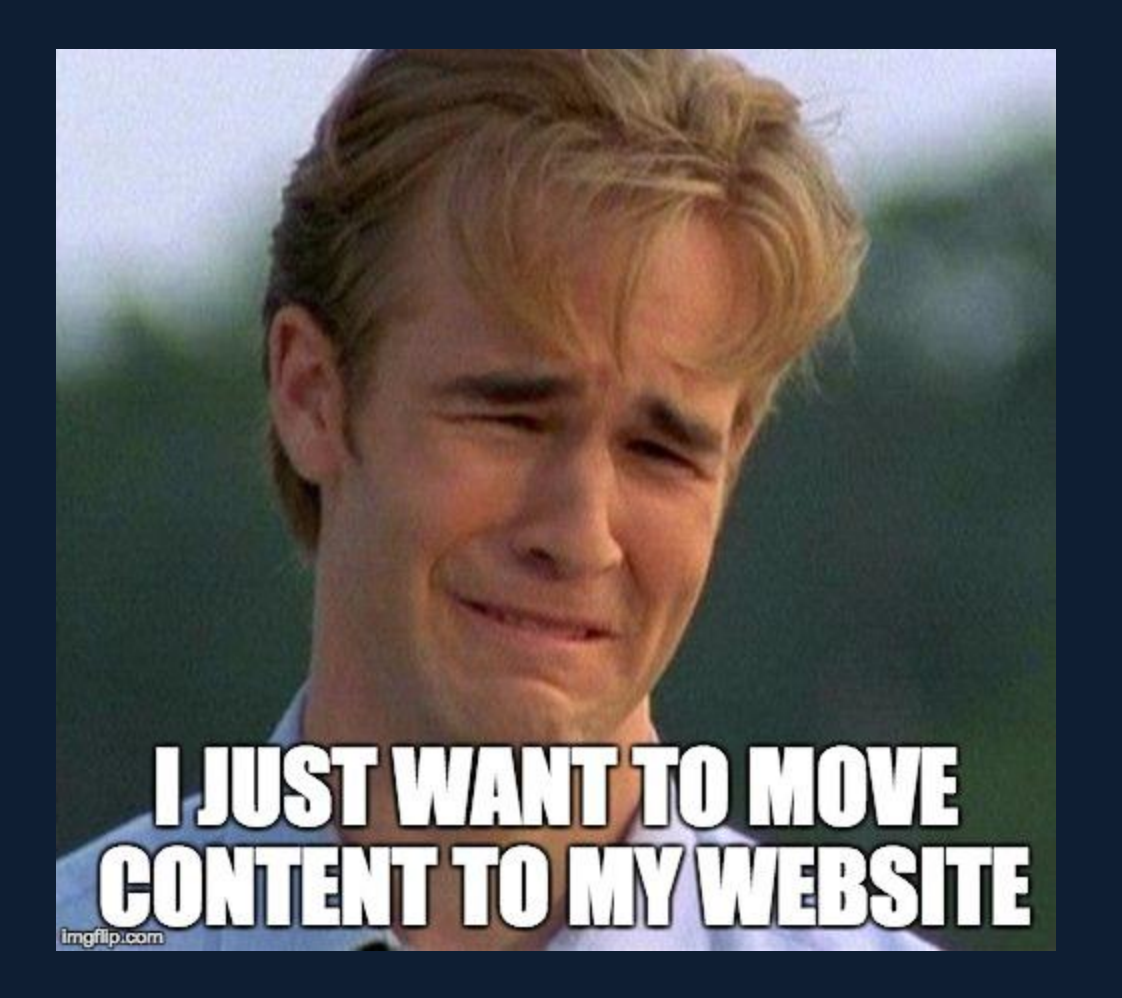

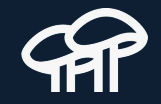

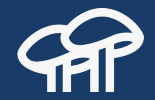

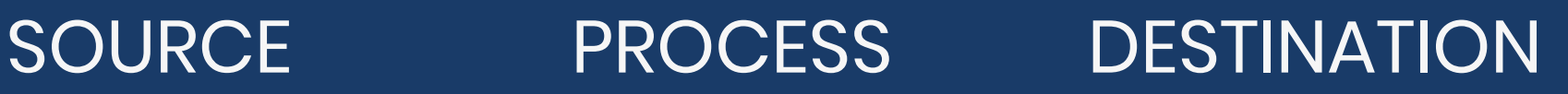

CSV file

XML file

JSON file

Google Sheet

SQL database nodes default\_value

concat

iterator

**get** 

migration\_lookup

users files images

paragraphs

#### **Source**

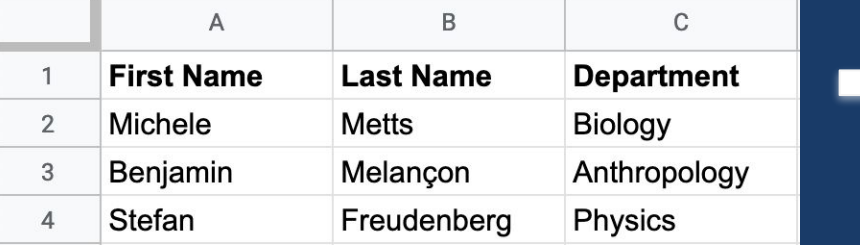

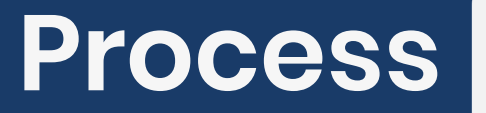

## **Process GLUE Destination**

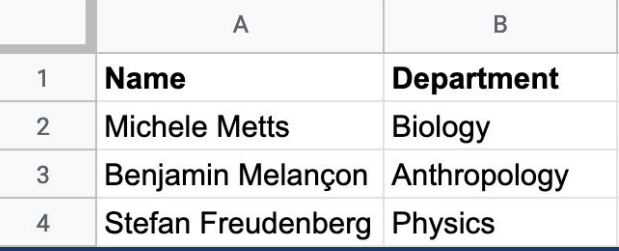

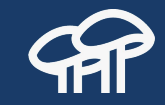

#### **Common modules**

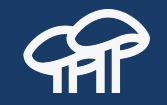

composer require \ 'drush/drush' \ 'drupal/migrate plus:^5.1' \ 'drupal/migrate tools:^5.0' \ 'drupal/migrate\_source\_csv:^3.4'

#### **Example migration**

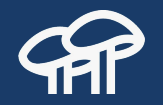

```
id: ud_staff_csv_node_init
label: 'Import staff nodes from CSV'
source:
  plugin: csv
  path: modules/custom/ud_staff/sources/ud_staff.csv
  ids: ['Staff ID']
process:
  title: 'First Name'
destination:
  plugin: 'entity:node'
  default_bundle: ud_staff
```
#### **A two step process**

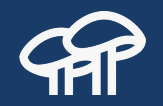

- Write the migration YAML definition files.
- Execute the migrations.
	- $\circ$  From the command line (code and config).
	- $\circ$  From the user interface (config).

## **Two ways to define migrations**

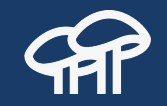

- **Code** 
	- Works out the box with Drupal core.
	- $\circ$  Files are placed on /migrations folder.
	- Rebuild caches to detect changes.
	- Run from the command line.
- Configuration entity
	- Require the Migrate Plus module.
	- Files are placed on /config/install folder.
	- Import (sync) configuration to detect changes.
	- Run from the user interface with Migrate Tools module.

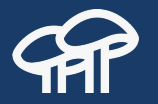

- Start from an existing migration. Look for an example online that does something close to what you need and modify it to your requirements.
- Pay close attention to the syntax of the YAML file. An extraneous space or wrong indentation level can break the whole migration.
- Read the documentation to know which source, process, and destination plugins are available. One might exist already that does exactly what you need.

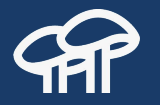

- Make sure to read the documentation for the specific plugins you are using. Many times a plugin offer optional configurations.
- Look for contributed modules that might offer more plugins or upgrade paths from previous versions of Drupal.
- When writing the migration pipeline, map one field at a time. Problems are easier to isolate if there is only one thing that could break at a time.

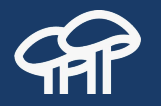

- When mapping a field, work on one subfield at a time if possible. Some field types like images and addresses offer many subfields.
- There is no need to do every data transformation using the Migrate API. When there are edge cases, you can manually update those after the automated migration is completed.
- Commit to your code repository any and every change that produces right results.

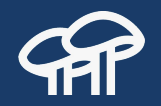

- **•** Learn about debugging migrations.
- Seek help from the community. Migrate maintainers and enthusiasts are very active and responsive in the #migrate channel of Drupal slack.
- If you feel stuck, take a break and come back to it later.

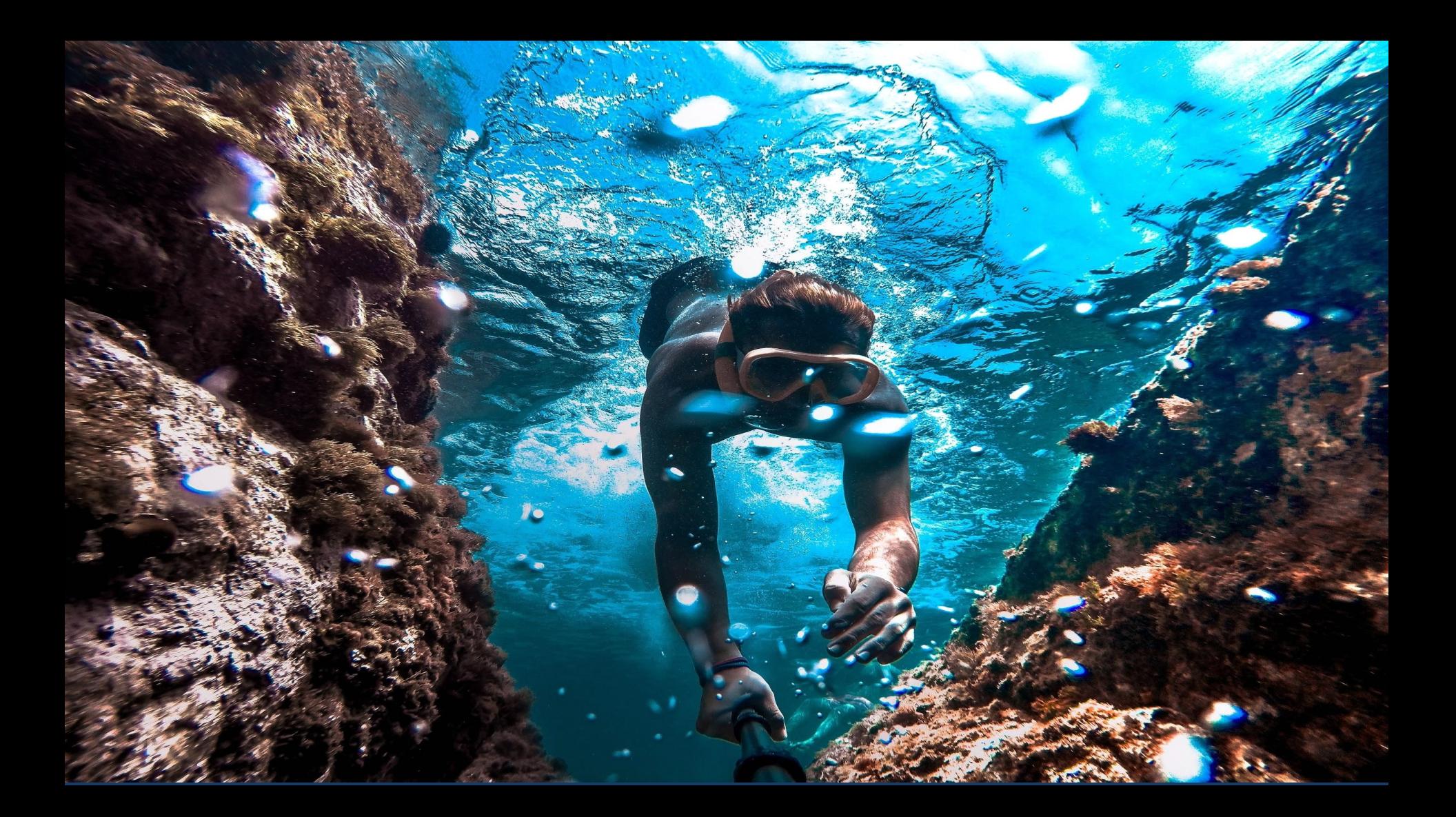

## **Live demo (what can go wrong?)**

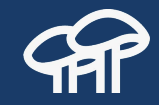

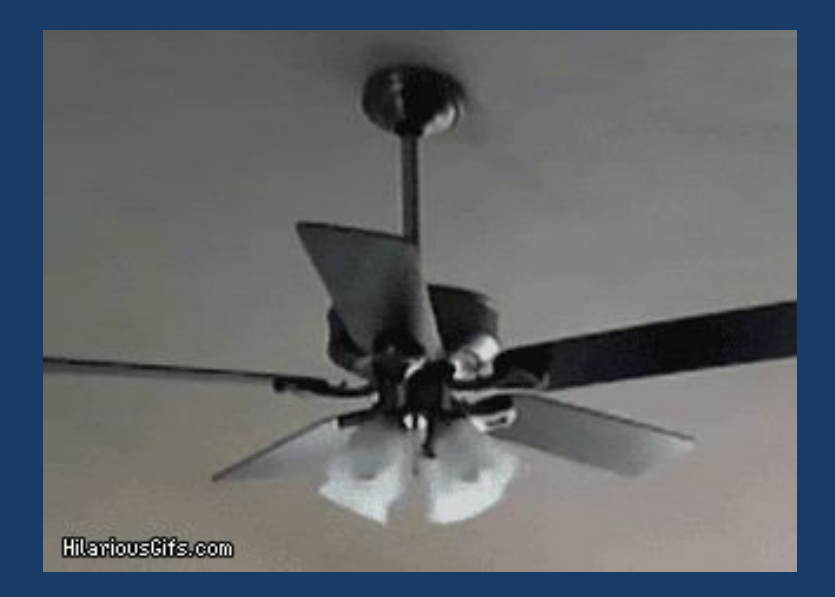

# **Field mapping syntax**

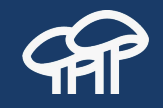

process: destination field/0/subfield 1: plugin: plugin\_name config\_1: value\_1 config\_2: value\_2 destination field/0/subfield 2: plugin: plugin\_name config\_1: value\_1 config\_2: value\_2 destination field/1/subfield 1: plugin: plugin\_name config 1: value 1 config\_2: value\_2 destination field/1/subfield 2: plugin: plugin\_name config\_1: value\_1 config\_2: value\_2

Visit<https://agaric.coop/blog/understanding-syntax-drupal-migrations>for more information.

## **Process pipeline syntax**

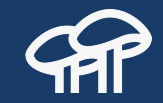

#### process: destination field: - plugin: plugin name source: source column name config\_1: value\_1 config\_2: value\_2 - plugin: plugin name config\_1: value\_1 config\_2: value\_2 - plugin: plugin name config\_1: value\_1 config\_2: value\_2

Visit<https://agaric.coop/blog/understanding-syntax-drupal-migrations>for more information.

## **Date field**

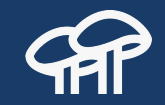

#### Expected destination format for date only field

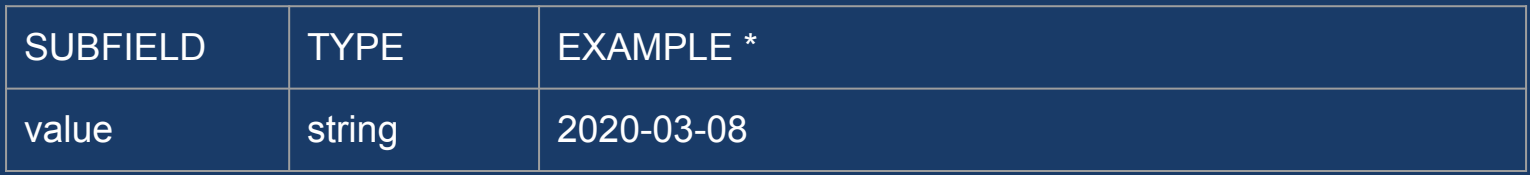

#### Expected destination format for date and time field

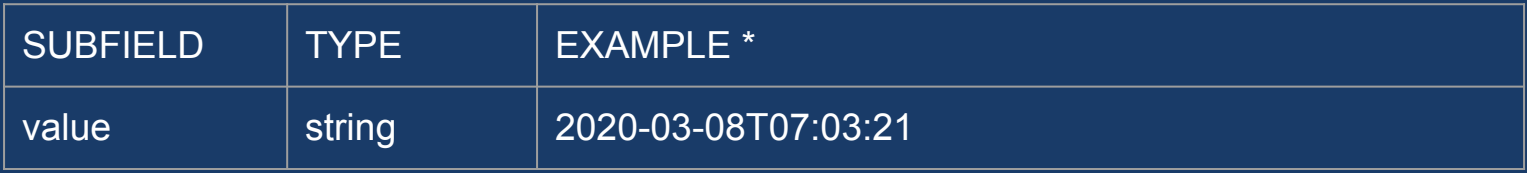

\* Visit<https://agaric.coop/blog/migrating-dates-drupal>for format characters.

## **Date field transformation**

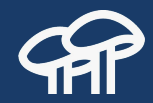

Expected destination format for date only field

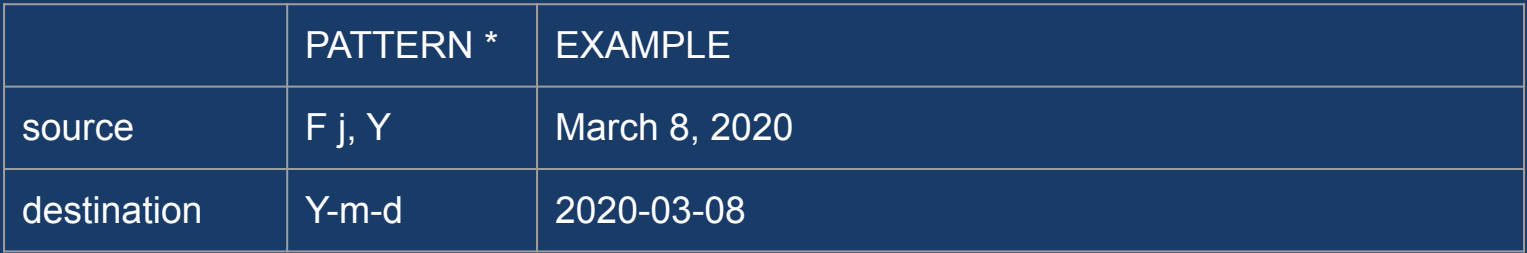

#### Expected destination format for date and time field

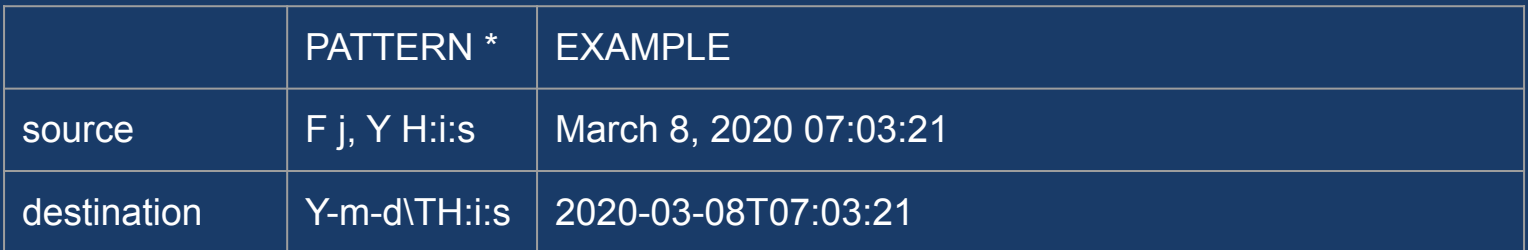

\* Visit<https://www.php.net/manual/en/function.date.php> for format characters.

## **Modules**

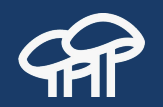

**Migrate Plus** drupal.org/project/migrate\_plus

**Migrate Tools**  drupal.org/project/migrate\_tools

**Migrate Source CSV** drupal.org/project/migrate\_source\_csv

<https://agaric.coop/blog/list-migration-related-drupal-modules>

## **Thanks**

- **● Lucas Hedding (heddn)**
- **● Adam Globus-Hoenich (phenaproxima)**
- **● Vicki Spagnolo (quietone)**
- **● Michael Lutz (mikelutz)**
- **● Markus Sipilä (masipila)**
- **+ All migrate contributors**

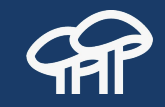

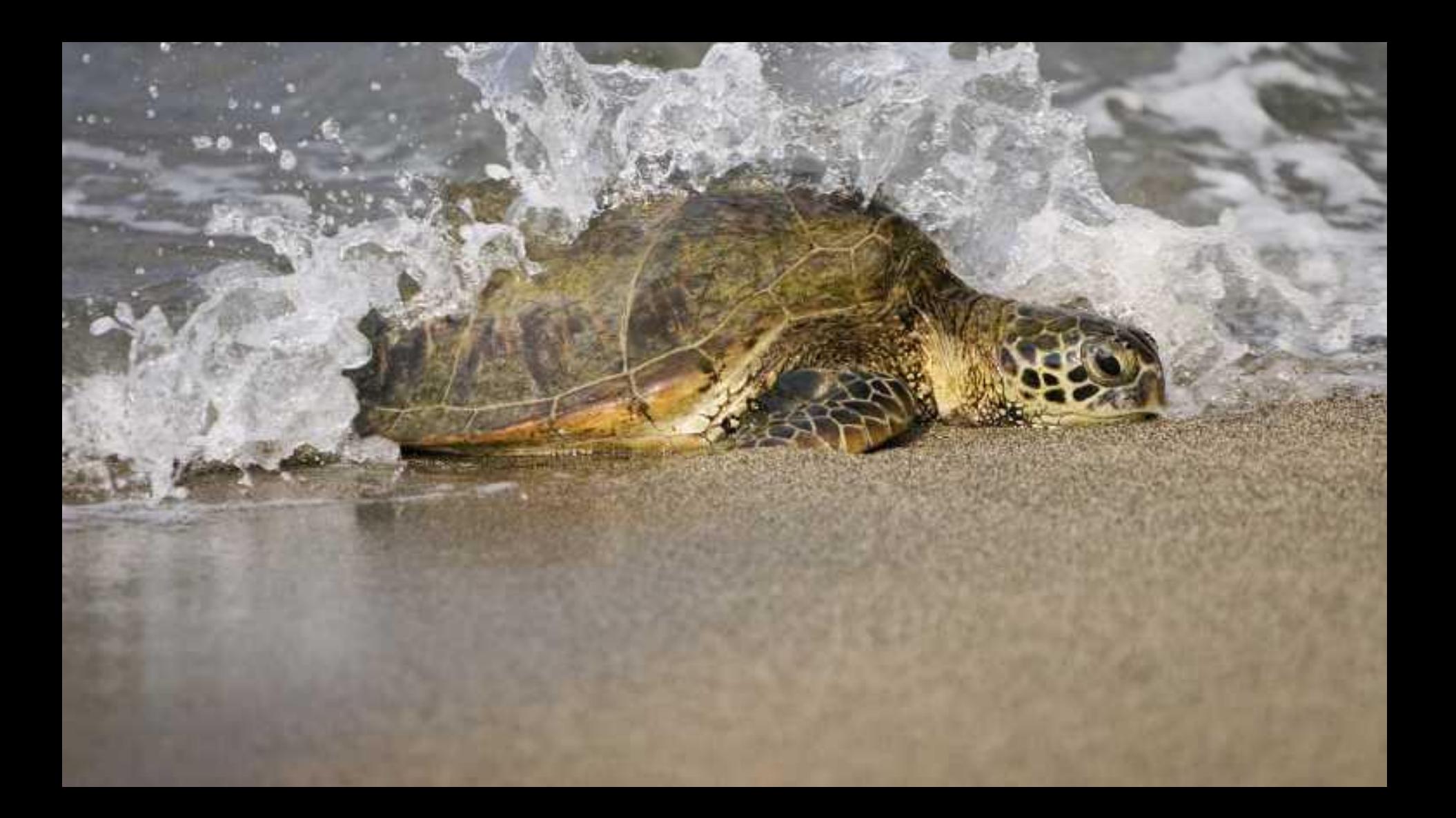

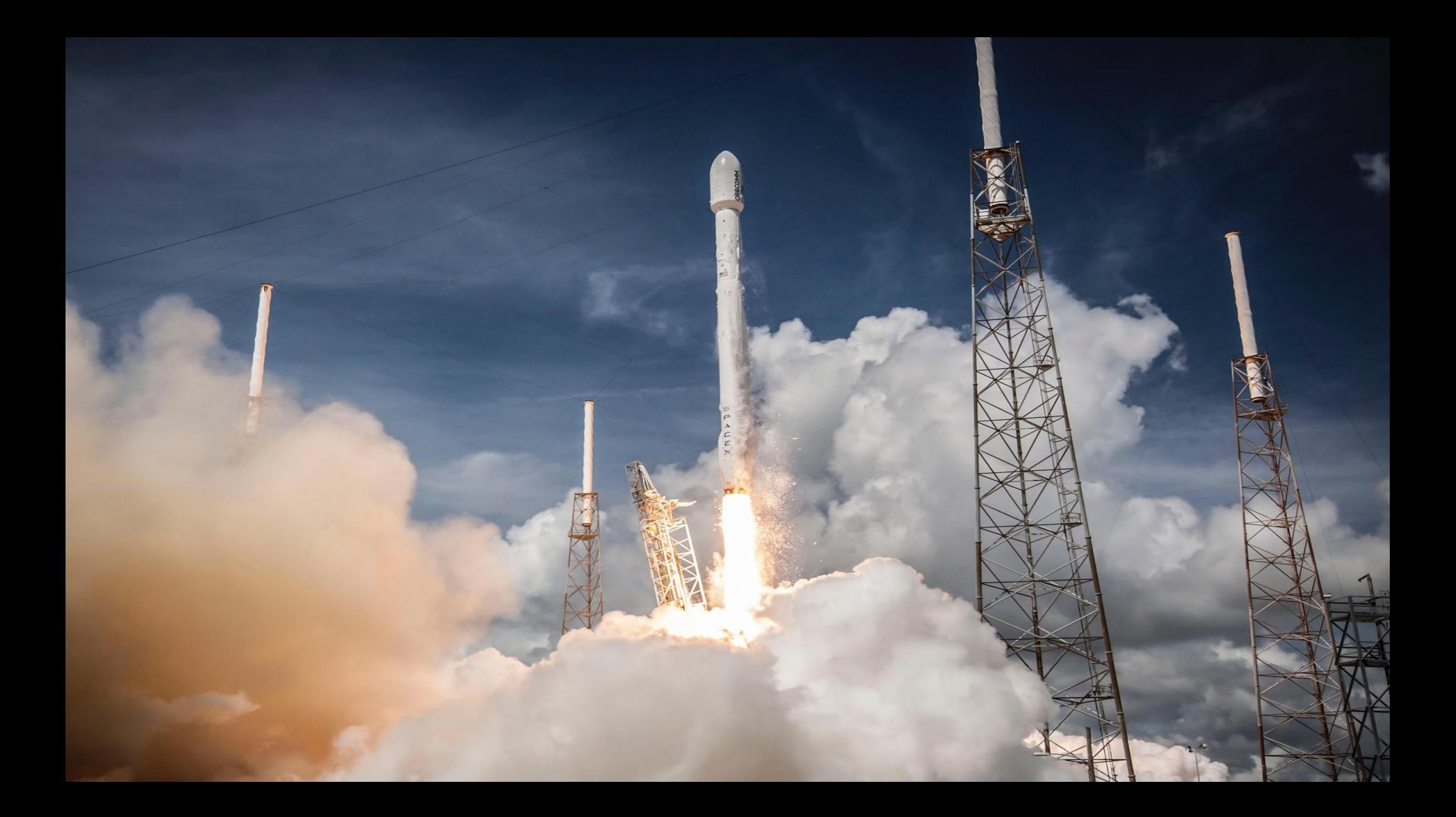

## **Upcoming Full-day Trainings**

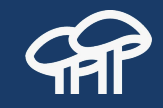

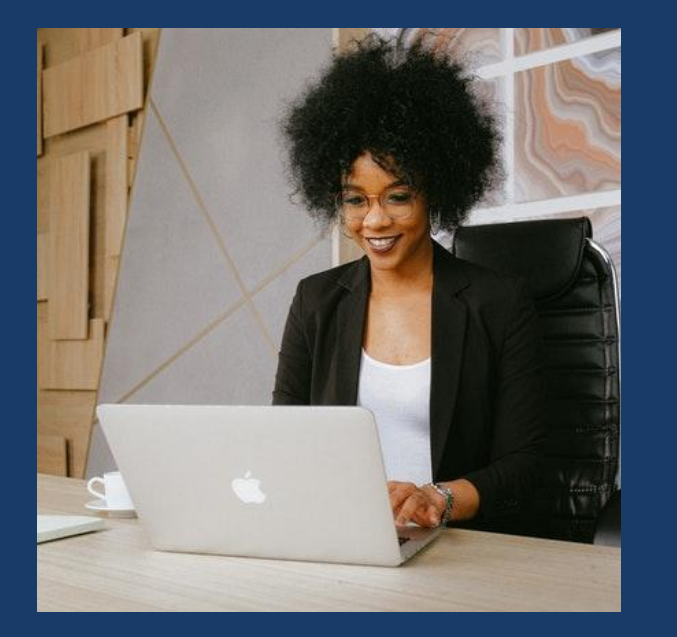

● July 13 - Getting started with Drupal 9 ● July 21 - Drupal 8/9 content migrations ● July 23 - Upgrading to Drupal 8/9 using the Migrate API

<https://agaric.coop/training>

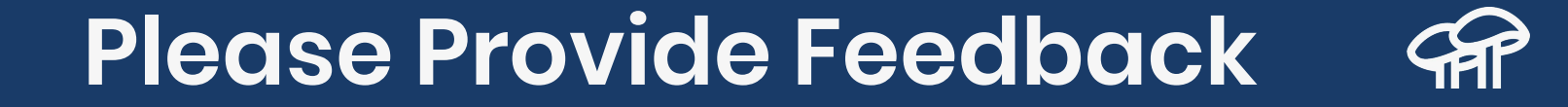

#### <https://agaric.coop/r/drupal-migrations-feedback>

@dinarcon | #D9MigrateExample | mauricio@agaric.com